## **QuickStart**

1. Start by enabling the Rainbow test pattern on each controller and use this to test that each LED fixture functions correctly while installing. The rainbow test pattern illuminates each output of the controller in a distinct colour, with a white block that chases in a continuous loop on each output or group. Using this test pattern, the order in which the LED fixtures have been connected to the controller outputs, as well as the physical orientation of the LED fixtures can be quickly determined. Note that LED should Always be used with an extension cable between it and the controller; not having one can cause faults.

The colour displayed on each output of the controller when set to Rainbow test is given in Table 1 below.

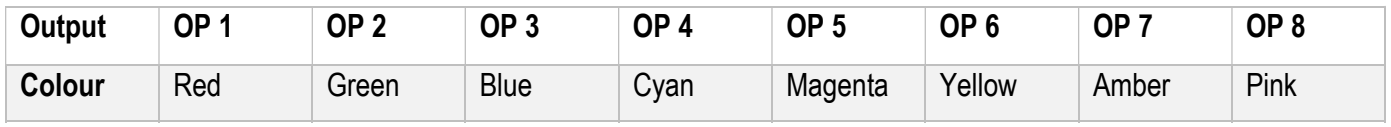

Table 1 Colour order of rainbow test pattern

- 2. With the controller still running the "Rainbow" test, set the following parameters in this order:
	- 2.1. Pixel Direction Adjusting this will invert what "start" and "end" are referred to on other parameters.
	- 2.2. Pixel Count Adjusting this will remove/turn off physical pixels from the "end" of the LED. This Inverts with a change to pixel direction
	- 2.3. Pixel Offset Adjusting this is not always required; however, if you have changed pixel count you may be required to use this to align the remaining pixels that are on. If you are required to adjust the LED to the other end of the strip, the following calculation can give you the offset number required. 300 – pixel count = Pixel Offset.

By this point you should find that you have all the required LED switched on moving in the correct direction.

- 3. Decide if any of the LED requires Grouping. If there is no Grouping then skip this step. If any outputs require grouping, then assign a common group number to the required outputs and unique and consecutive slot numbers that determine the order of the group. It is very important that different groups on the same controller have different group numbers, and that each slot in a group is consecutive and unique. Not following this is the most common mistake in setting up groups. 4. Decide If any Virtual Canvases are required to align/time match the LED. If no virtual canvases are required skip
	- this step. 4.1. If you want to time match the LED calculate the size of your chosen Total Canvas. It is best to do this for the largest one you are trying to match the time of. Add up all the pixels from the group (if in a group) or output. This will give you the full canvas size that the total Pixels and virtual canvas will add up to for the other outputs. Then set the outputs you want to time match with enough virtual canvas to add up to the total canvas number you calculated. This can be added on the start or end or a combination of both if you are aligning it to the Total Canvas you calculated.
	- 4.2. To align LED using the Virtual Canvas calculate the number pixels before the real pixels and add them to the "Virt Canv Start" of the output or the first output of a group. Then calculate the number of pixels after the real pixels and add them to the "Virt Canv End" of the output or last output of the group.
- 5. If adjusting settings with a DMX signal present it is a good idea to re-start the controller once all settings have been adjusted and resend the data signal from the lighting console or restart the test pattern.

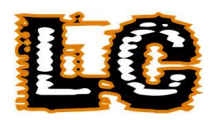

## Troubleshooting

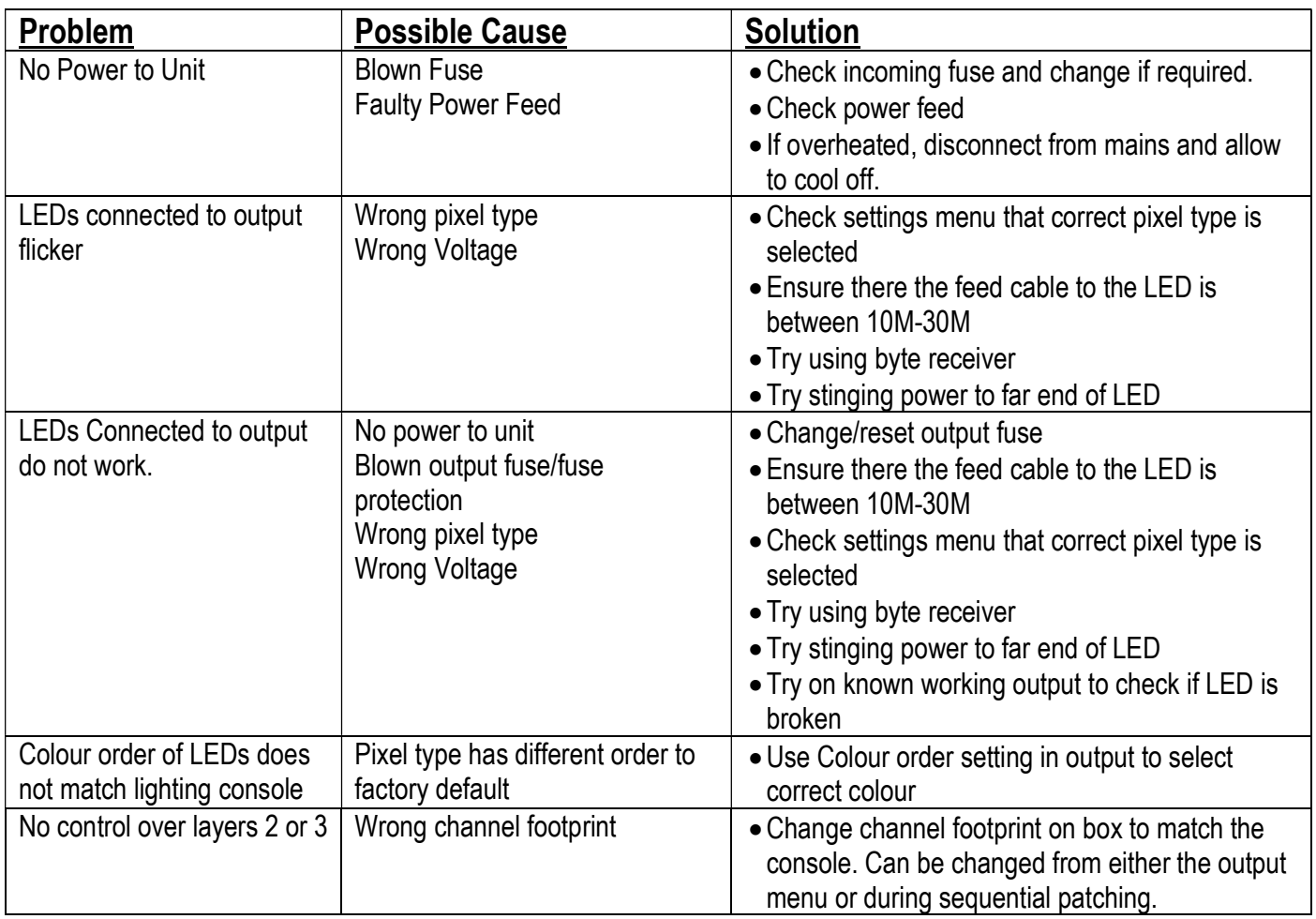